Arbeiten Sie in Ihren Arbeitsmappen mit Namen für Zellen oder Zellbereichen? Dann wissen Sie sicher aus eigener Erfahrung, dass ein Name schnell ungültig werden kann, beispielsweise weil Sie Zeilen oder Spalten löschen, die in der Namensdefinition enthalten sind.

Kennen Sie den Trick, wie Sie nur die fehlerhaften Namen anzeigen lassen? Ich verrate Ihnen, wie es geht:

- **1.** Aktivieren Sie zuerst den **Namens-Manager**: Klicken Sie im Menüband auf das Register **Formeln** und in der Befehlsgruppe **Defi nierte Namen** auf den Befehl **Namens-Manager**.
- **2.** Klicken Sie im Dialogfeld **Namens-Manager** am rechten oberen Rand auf die Schaltfl äche **Filter** und wählen Sie hier den Eintrag **Namen mit Fehlern** aus **2**.

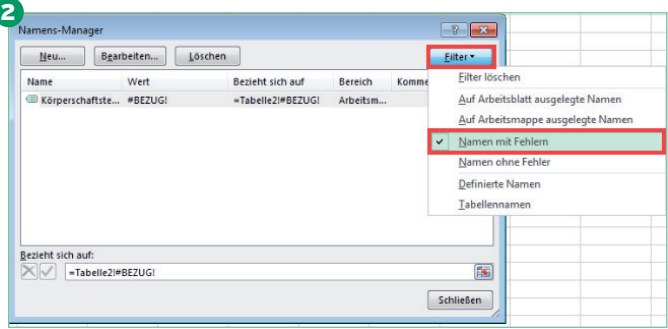

Blitzschnell erledigt: Fehlerhafte Namen filtern

In der Namensliste stehen daraufhin nur noch die Namen, die Fehler beinhalten und überarbeitet werden müssen. Perfekt: Jetzt können Sie die fehlerhaften Namen gezielt löschen oder korrigieren und ersparen sich viel Sucharbeit.